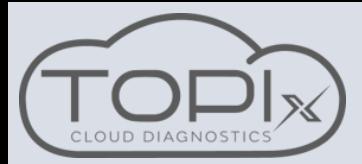

Campaign actions can now be carried out in TOPIx Cloud Diagnostics

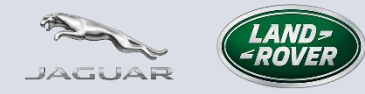

Connect to the vehicle using JLR approved diagnostic equipment and use a JLR approved battery support unit. Make sure the latest version of the diagnostic device agent is installed on your machine.

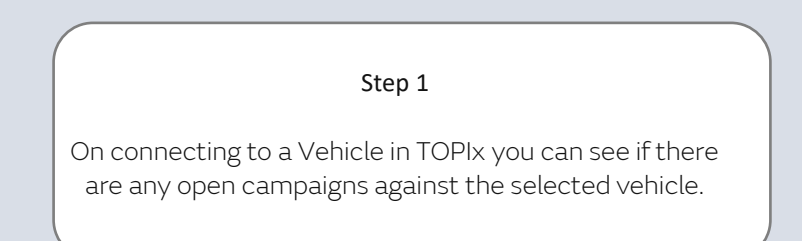

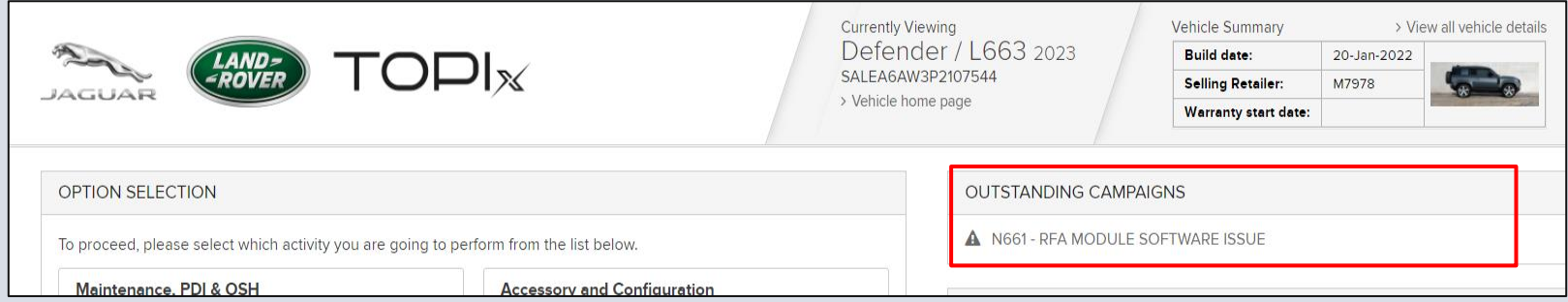

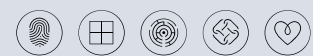

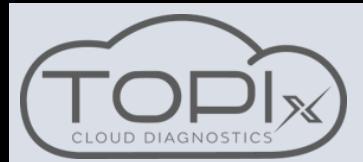

Campaign actions can now be carried out in TOPIx Cloud Diagnostics

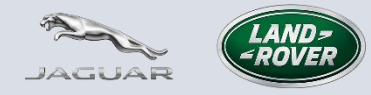

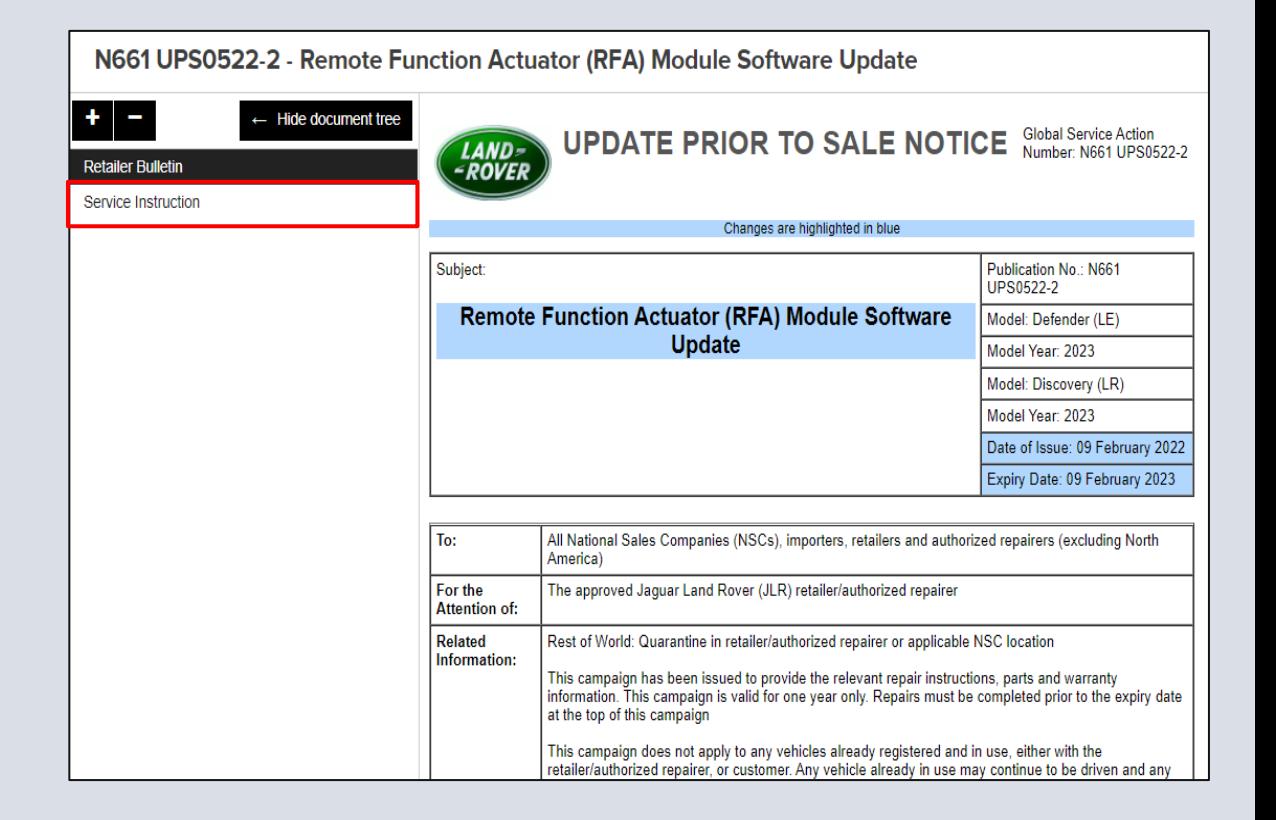

#### Step 2

If you select the campaign it will open into the Retailer Bulletin section of the campaign.

On the left side of the screen you will see a option for Service instruction

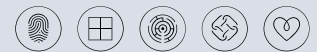

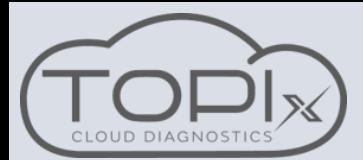

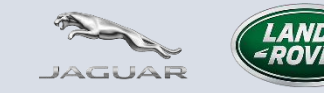

Campaign actions can now be carried out in TOPIx Cloud Diagnostics

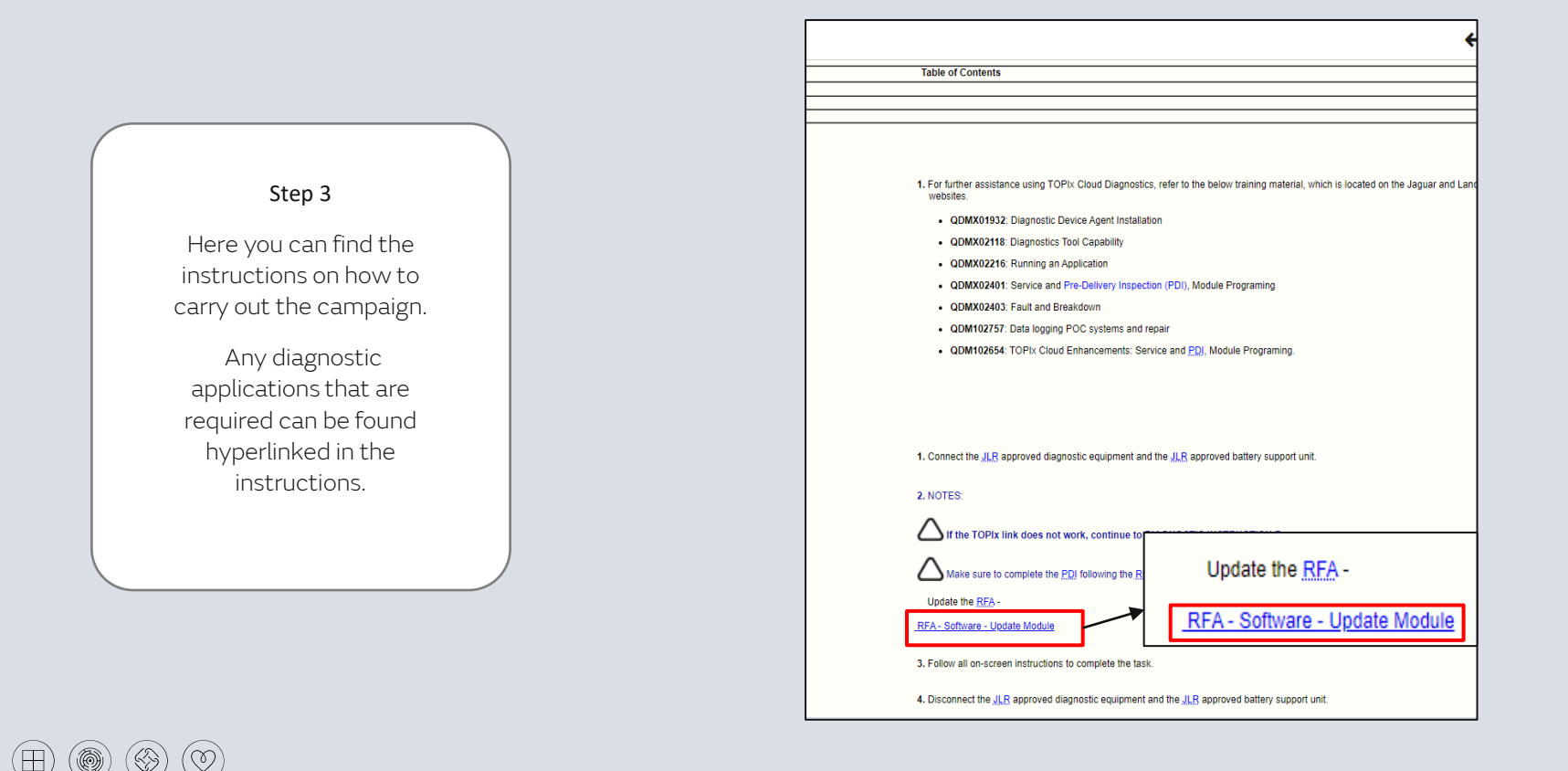

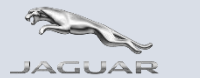

Campaign actions can now be carried out in TOPIx Cloud Diagnostics

#### Step 4

On selection of the hyperlink a new tab will open and take you to the required application in the tool box view.

Here you can run the required application.

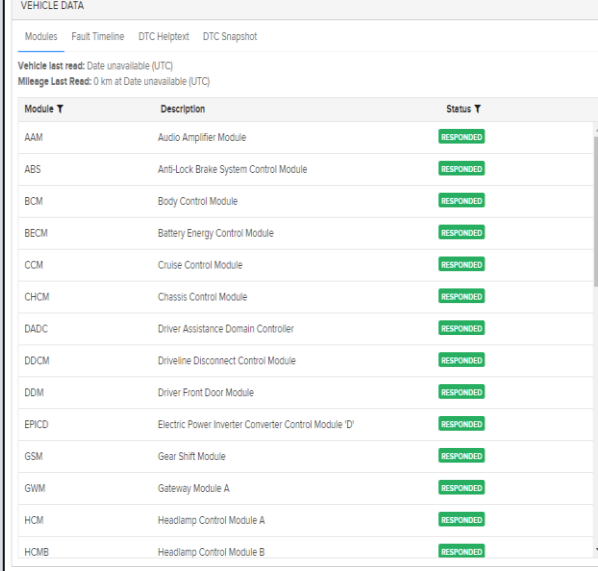

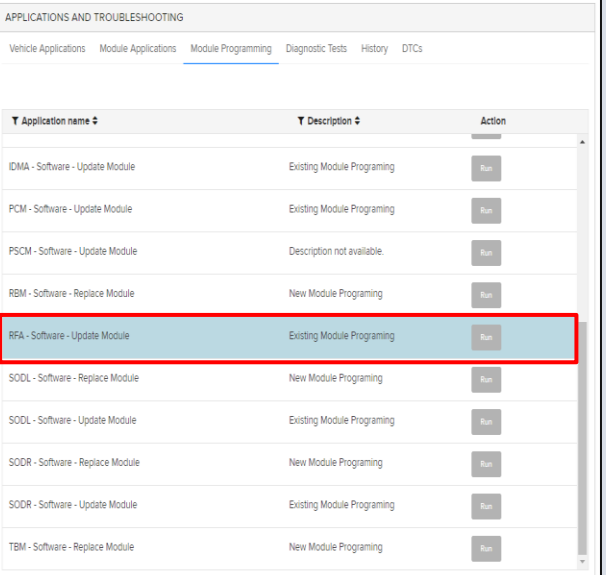

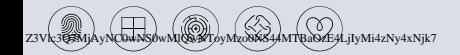